## AccountAccess from AgChoice Farm Credit offers secure, convenient 24/7 access to your loan account through our **SETTING UP ACCOUNTACCESS**

**SETTING UP ACCOUNTACCESS**

**SETTING UP ACCOUNTACCESS**

website. With draw funds, make a loan payment, view tax documents and more whenever you need to, whenever you are  $\sim$ 

website. With draw funds, make a loan payment, view tax documents and more whenever you need to, whenever you a<br>The vertex you are to whenever you are to whenever you are to whenever you are . Whenever you are . Whenever y

website. Withdraw funds, make a loan payment, view tax documents and more whenever you need to, wherever you are.  $\frac{1}{2}$  contact our Customer Care team at 800.999.5557 or customercare  $\frac{1}{2}$ AccountAccess from **Farm Credit of the Virginias** offers secure, convenient 24/7 access to your loan account through our

time, contact our Customer Support team at 844-275-9534 or AASupport@farmcredit.net.<br>**1. Navigor** These instructions will guide you through the process of setting up your account online. **If you need help, at set up or any** 

#### **1. NAVIGATE TO FARMCREDITOFVIRGINIAS.COM. 2.** CONTRACT TV MARKONESTI OF FROM MAS.

**2. CLICK ON "AccountAccess** Member Login**"** (top right of page)

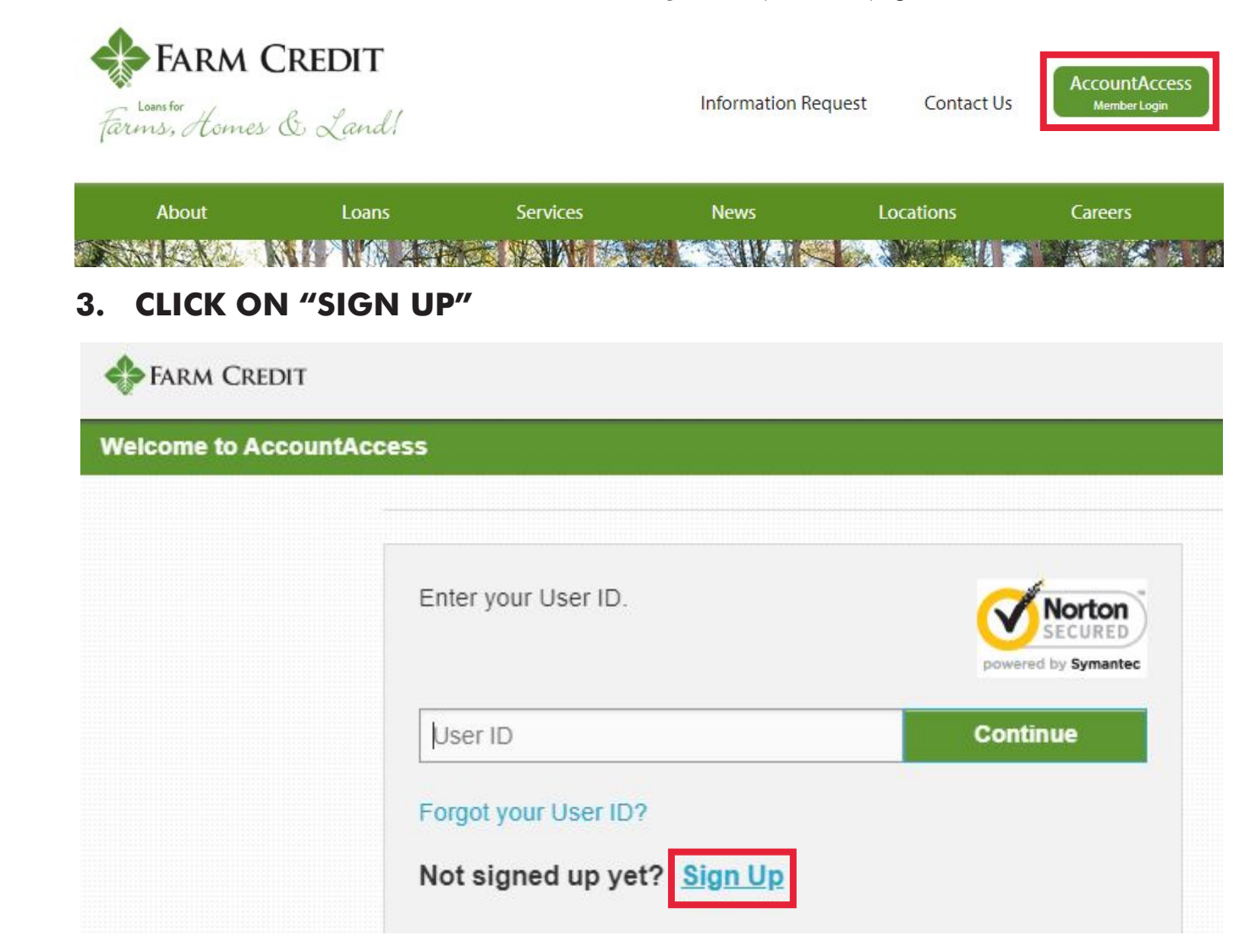

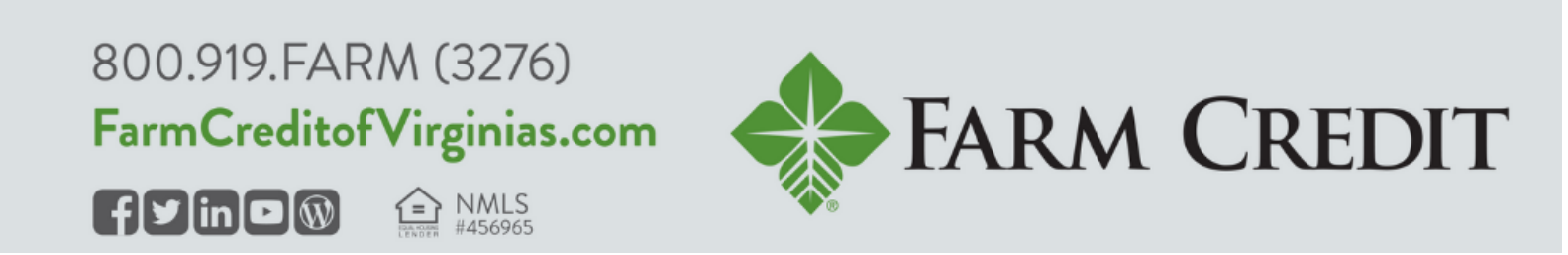

# **SETTING UP ACCOUNTACCESS**

### **4. ENTER YOUR INFORMATION AND SUBMIT.**

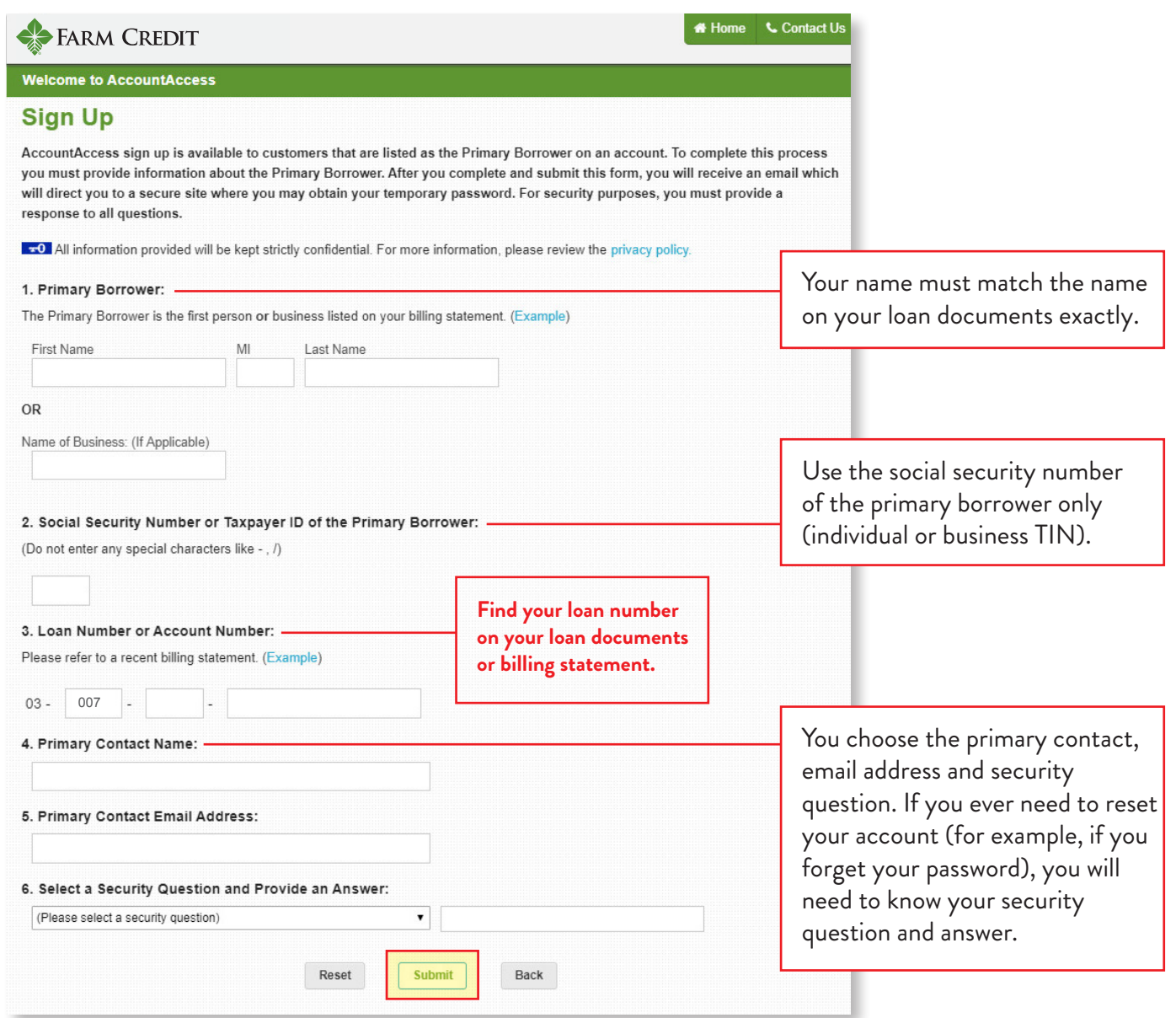

After you're signed up, download our free app - **Farm Credit Virginias Mobile** - from the Apple App Store or Google Play Store to access your account from your phone or other device on the go.

### **QUESTIONS?**

**Contact our Customer Support team** at **844.275.9534** or **AASupport@farmcredit.net**

800.919.FARM (3276) FarmCreditofVirginias.com

NMLS ק

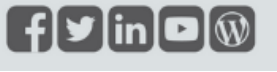

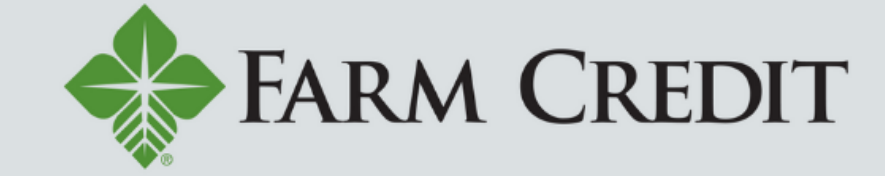